TVV es un método utilizado para capturar el tiempo trabajado a través de un sistema de horario. Al comienzo y al final de un turno, se utiliza un teléfono para registrar la entrada (Clock-In) y la salida (Clock-Out) de un turno.

Complete los siguientes pasos para marcar la entrada (**Clock-In**) de un turno.

- 1. Llame al número gratuito desde un teléfono mientras se encuentra en la casa del Consumidor.
- 2. Presione **1** para marcar la entrada.
- 3. Ingrese su **Employee ID** (identificación de empleado). El sistema vuelve a leer el ID para confirmar. Presione **1** para confirmar.
- 4. Ingrese el **Consumer ID** (identificación del Consumidor). El sistema vuelve a leer el ID para confirmar. Presione **1** para confirmar.
- 5. Su registro de entrada está completo.

Complete los siguientes pasos para marcar la salida (**Clock-Out**) de un turno.

- 1. Llame al número gratuito desde un teléfono mientras se encuentra en la casa del Consumidor.
- 2. Presione **2** para marcar la salida.
- 3. Ingrese su **Employee ID** (identificación de empleado). El sistema vuelve a leer el ID para confirmar. Presione **1** para confirmar.
- 4. Ingrese el **Consumer ID** (identificación del Consumidor). El sistema vuelve a leer el ID para confirmar. Presione **1** para confirmar.
- 5. Ingrese el **Service Code ID** (código de servicio). El sistema vuelve a leer el ID para confirmar. Presione **1** para confirmar.
- 6. Su registro de salida está completo.

¡Eso es todo! El sistema es sencillo y fácil de usar, tarda menos de un minuto al principio y al final de cada turno de trabajo.

Use el espacio a continuación para escribir la información necesaria para el registro de entrada y salida de un turno. La información necesaria se la proporciona el Consumidor para el que trabaja o el FMS que ayuda al Consumidor.

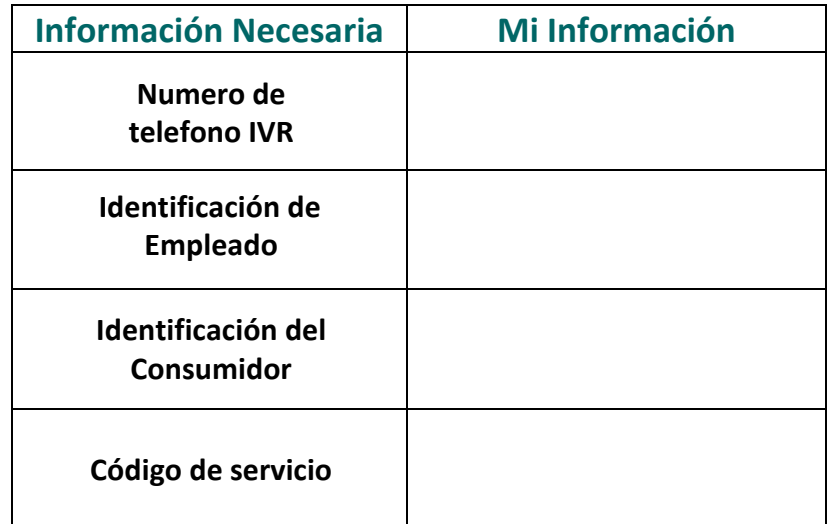

Si aún tiene preguntas, comuníquese con el Proveedor de FMS para obtener ayuda.

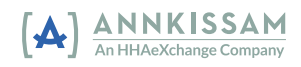